# **Make your artwork print-ready**

**To smoothly transition from the design stage to printing, we have a simple guideline to help you!**

### **1 Set up your file**

We recommend using our templates, but you can also set up your document size according to the format you have chosen and adding **3 mm bleed**. As for the quality, **300 dpi resolution** is the standard to ensure crisp and clear prints.

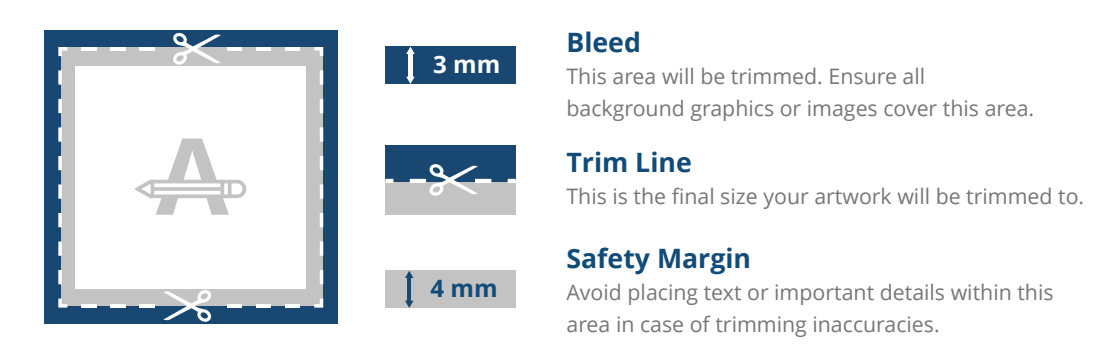

# **2 PMS**

If you chose PMS as printing option, your design must be created as a **vector file**. If you don't have a vector file, we will convert your artwork to a vector file if the quality is good enough. **In case your file does not contain PMS colours, we will also make a conversion to the right Pantone Library**, which can cause a slight colour deviation in some designs.

# **3 Numbering**

If you leave some free space in your design we will add the numbering box for you. You can also add it yourself by creating a **30 x 10 mm blank box**.

#### **4 Extra checks**

There are some checks to take into consideration before exporting your artwork:

- Same colour on different **types of paper** gives a different end result.
- All fonts and objects must be embedded.
- Check your layers for **overprint**.

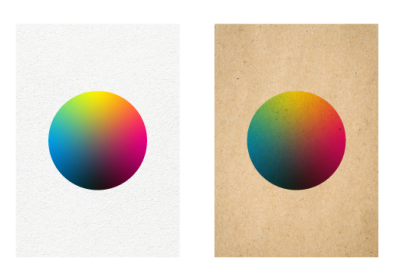

## **5 Export to PDF**

Export your artwork to **PDF format** and make sure your document colour mode is **CMYK**.

#### **Want to know more?**

Visit our **helpcenter** or **contact** our experts for personal advice.

*In case not all specs are matched, we will always manually process, adapt and fix your artwork. You will be able to revise your digital proof before sending it to production.*